## **Email Template selection**

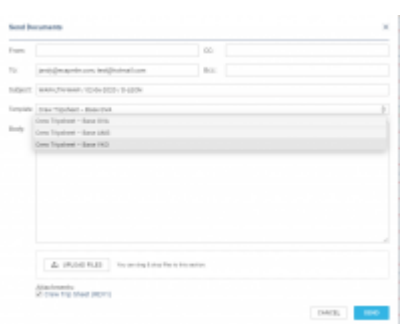

Selecting email templates when sending documents

It is now possible to select the **email template** when sending OPS documents from OPS document menu.

If there is more than one template created for one document type in the **EMAIL TEMPLATES** section, you can select the relevant one from the 'Templates' dropdown in the 'Send document' window.

Below you can see an example, where there are 3 different templates created for Crew Trip Sheet document. In the screenshot, on the right-hand side, you can see those pre-defined email templates available.

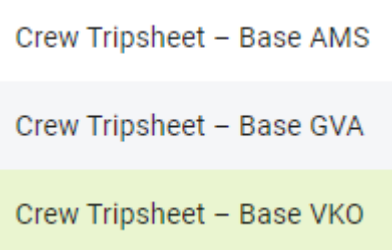

The CC, BCC emails, as well as the text, will be pre-populated as per the document settings in the 'Email Templates' section.

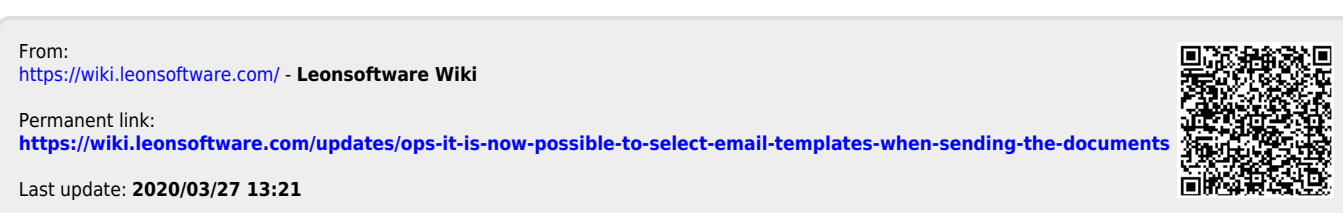

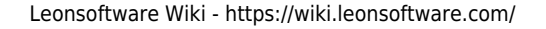